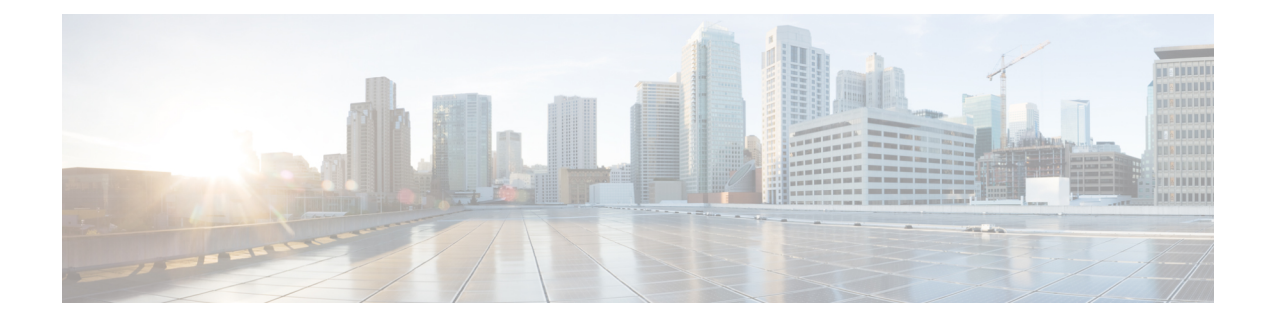

## **Managing Kubernetes Clusters**

The Cisco Container Platform web interface allows you to manage Kubernetes clusters by using the **Kubernetes Dashboard**. Once you set up the **Kubernetes Dashboard**, you can deploy applications on the authorized Kubernetes clusters, and manage the application and the cluster itself.

This chapter contains the following topic:

• Setting up Kubernetes [Dashboard,](#page-0-0) on page 1

## <span id="page-0-0"></span>**Setting up Kubernetes Dashboard**

- **Step 1** From the left pane, click **Clusters**.
- **Step 2** From the drop-down list displayed under the **ACTIONS** column, choose **Kubernetes Dashboard** for the cluster that you want to access using the Kubernetes Dashboard.
- **Step 3** Click the **Download** icon of the cluster environment to get the Kubernetes configuration (Kubeconfig) file.
- **Step 4** Use the Kubeconfig file from Step 3 to login to the Kubernetes Dashboard.

 $\mathbf I$